## **Logging in to the NAPPA Website**

## **Username and Password**

Each member now has his/her own unique Username and Password for accessing the website. Privacy standards do not allow for a member's password to be emailed to them. When logging in for the first time or to request a new password, you will need to go through the "Forgot Password?" instructions below.

## **Forgot your password?** Here's how to set (or recover) your password.

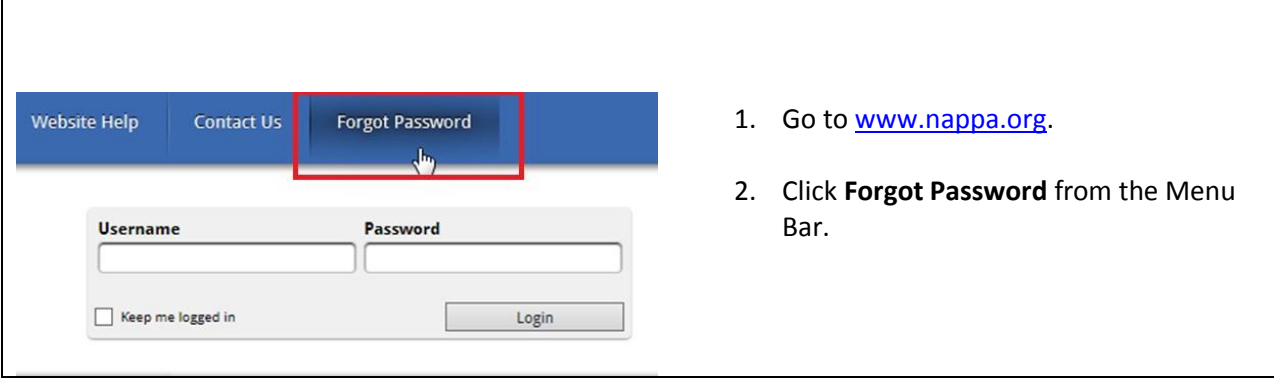

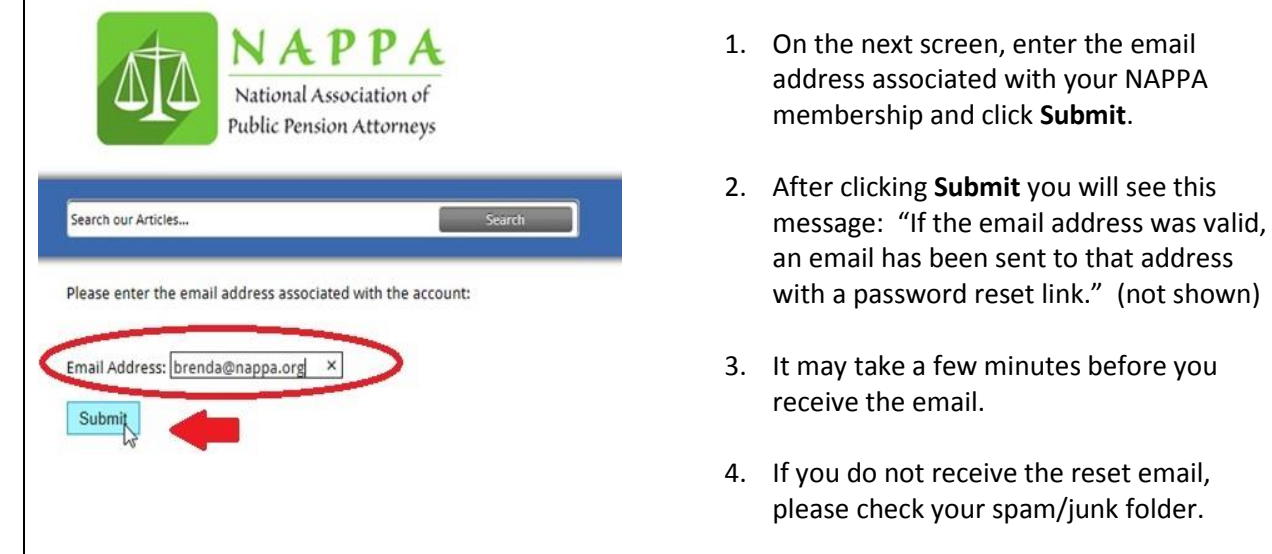

- From: nappa@memberclicks-mail.net [mailto:nappa@memberclicks-mail.net]<br>Sent: Monday, March 30, 2015 2:35 PM<br>To: Jake McMahon 1. After receiving the email with the new password, click **Reset Password**. Subject: Password Reset Requested To reset your password, click the link below: 2. Please note, the link is valid for 24 hours. Reset Password
	- If you do not reset the password within 24 hours, you will have to request another "**Forgot Your Password**?"

Subject: FW: Password Reset Requested

If you did not request this password change, please contact your administrator.

Please Note: The link above will be valid for 24 hours from the time it was generated.

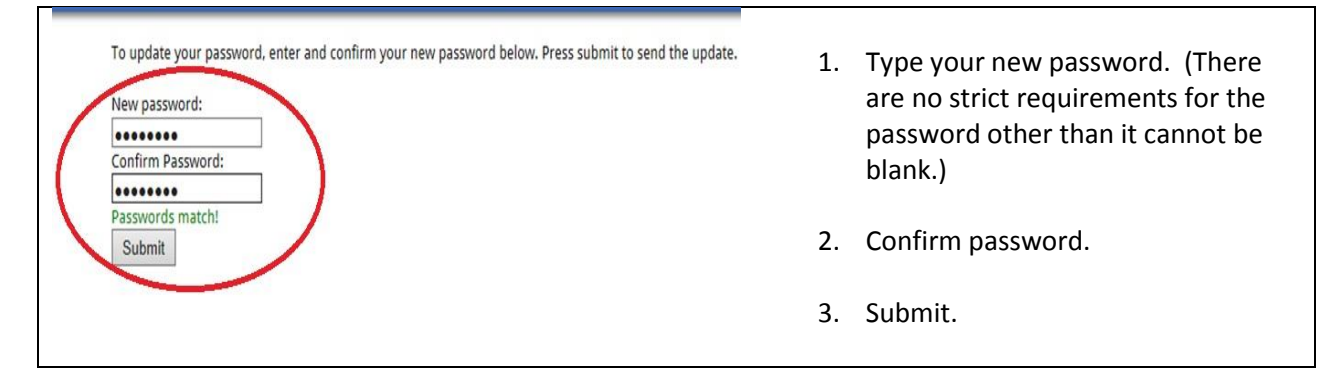

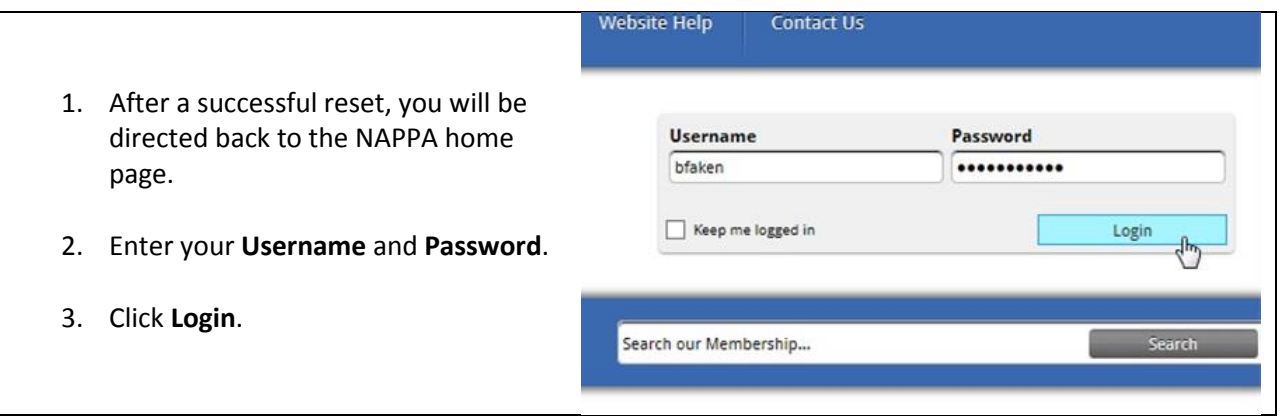

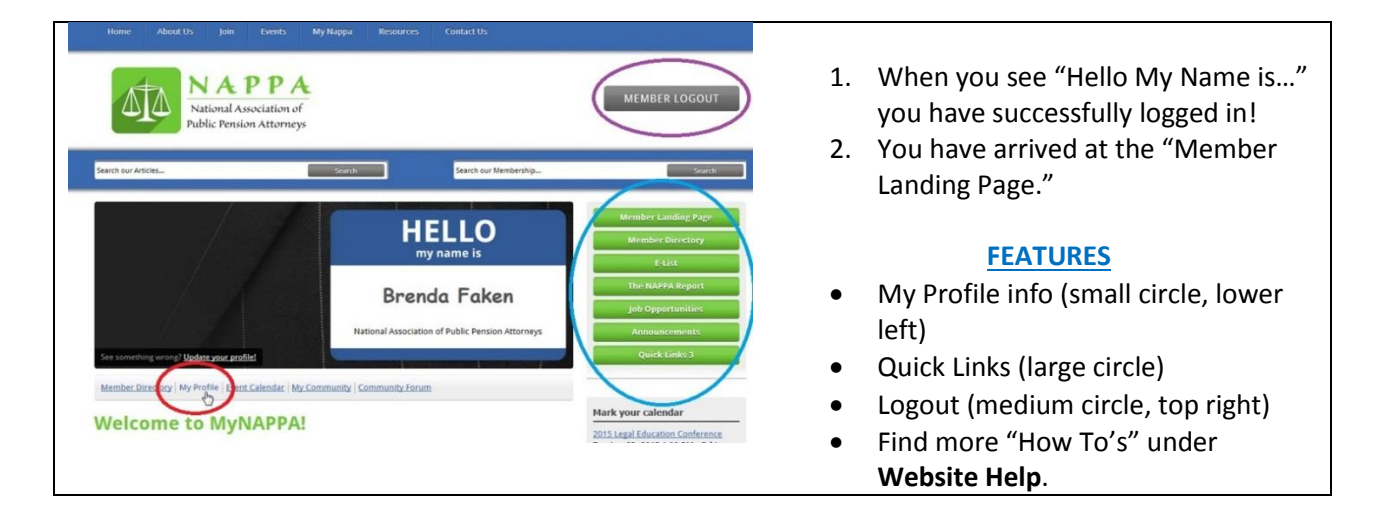